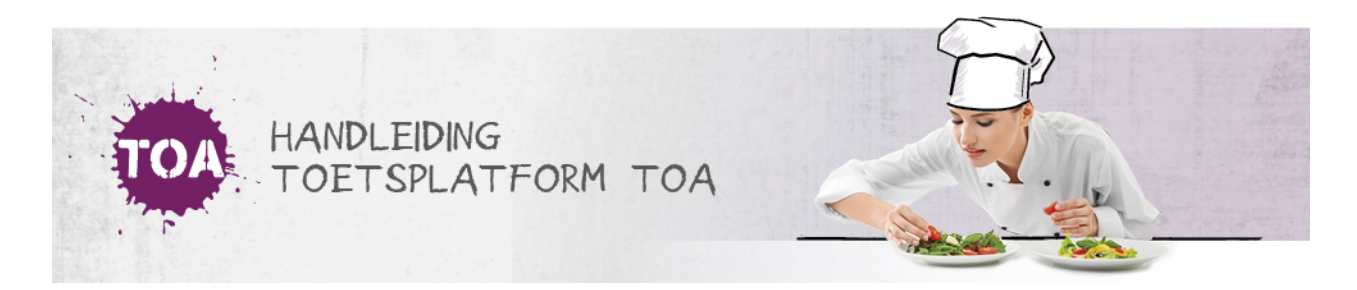

## BEOORDELING WEIGEREN

Overal waar 'toetsen' staat, kan ook 'examens' gelezen worden

Een Beoordelaar/Assessor kan in de beoordeling zelf aangeven dat het werk niet beoordeeld hoeft te worden, door op 'Hoeft niet beoordeeld te worden' te klikken.

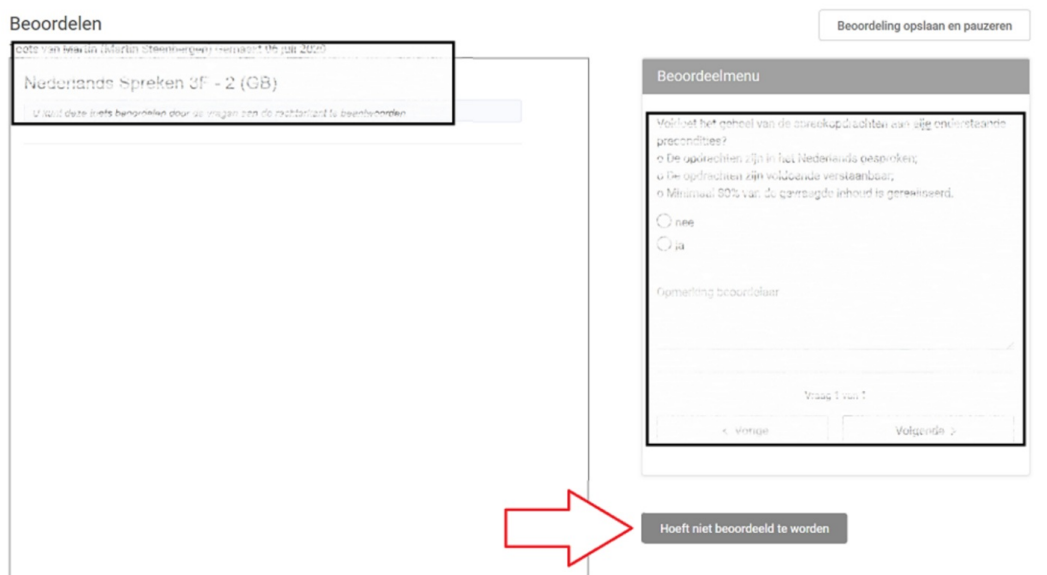

Vervolgens geef je de reden aan en bevestig je via 'niet meer beoordelen'

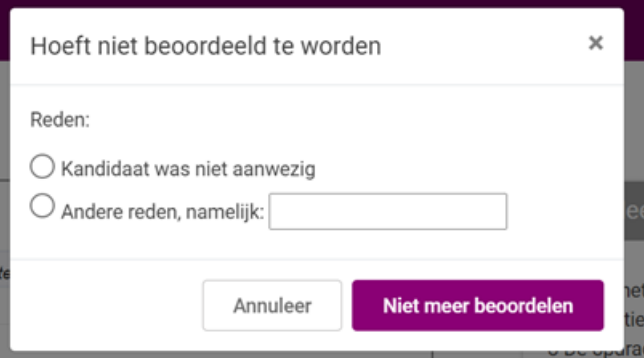

Je krijgt hiervan nog een bevestiging te zien in je scherm

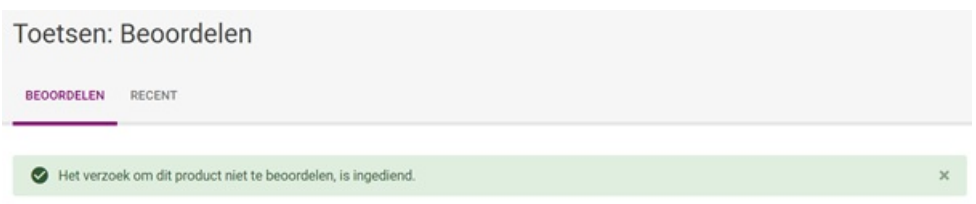

De beheerder wordt hiervan in het Beoordelaars Management Systeem op de hoogte gebracht.